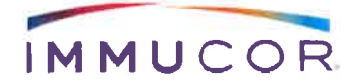

## **URGENT: NOTIFICATION DE SECURITE**

Date: 20 Avril 2018

EU FA #18-05 - FA-WRN-18-005\_FA-WRN-18-009

Très cher client,

Nos dossiers indiquent que vous avez reçu un ou plusieurs des logiciels suivants de MIA FORA NGS:

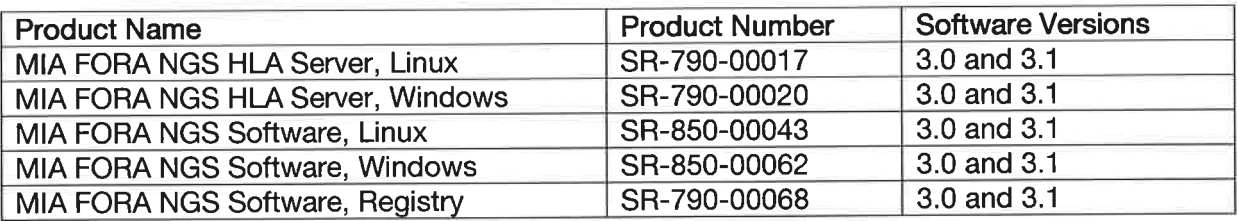

Fabricant:

**BioArray Solutions, Ltd.** 35 Technology Drive, Suite 100 Warren, NJ 07059 855.466.8267 www.immucor.com

#### Détails du problème:

À la suite des enquêtes sur les réclamations, Immucor a identifié ce qui suit:

Une anomalie dans le logiciel MIA FORA NGS impliquant la colonne Mismatch in Exon (MME) de la table Allele Candidate pour DRB1,3,4,5 et DQB1. Pour ces loci, le compte total dans la colonne Mismatch in Exon (MME) ne montre actuellement que les MME pour les Exons 2 et 3; MME pour les Exons 1, 4, 5 et 6 pour DRB1,3,4,5 et les MME pour les Exons 1, 4 et 5 de DQB1 ne sont pas affichés dans la colonne MME de la table Allele Candidate.

Impact sur le produit: Le risque pour le patient est considéré comme faible puisque l'impact de cette anomalie logicielle est que de nouvelles variantes des Exons 1, 4, 5 peuvent être manquées pour les loci DRB1,3,4,5 et DQB1.

De plus, les amorces HLA-A de Classe I ne couvrent pas les régions non traduites en 5 'et 3' complètes (UTR) comme décrit dans la base de données IMGT. Les amorces couvrent cependant tous les exons. Les polymorphismes situés à l'extérieur des sites

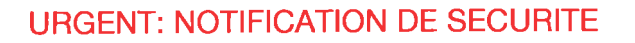

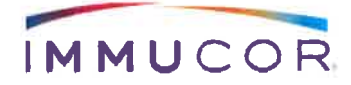

de liaison de l'amorce, spécifiques aux régions de l'UTR 5 'et 3', ne seront pas identifiés, ce qui entraînerait des ambiquïtés.

Impact sur le produit: Le risque pour le patient est considéré comme modéré puisque l'impact du produit sur l'ambiguïté non affichée pour le HLA de classe I est que l'utilisateur ne sait pas qu'une ambiquïté est présente et peut signaler un résultat de génotype incomplet. Cela a été observé dans un cas où l'appel du logiciel MIA FORA NGS est A \* 02: 01: 01: 01 mais ne signale pas qu'il pourrait s'agir d'une ambiguité où il pourrait également être A \* 02: 01: 01: 16. Des détails supplémentaires relatifs aux limitations de 5 'et 3' UTR seront ajoutés à la notice.

Pour la classe II, les amorces inverses pour DPB1 chevauchent quelques bases sur l'exon 4; l'amorce inverse pour DPA1 chevauche les dernières bases de l'extrémité 3 'de l'exon 4; L'exon 6 de DQB1 n'est pas inclus dans le produit amplifié.

Impact sur le produit: Le risque pour le patient est considéré comme faible, car aucune donnée de séquencage ne sera générée pour l'Exon 6 de DQB1. MIA FORA NGS ne déterminera pas les polymorphismes dans ces portions de séquences d'exons couvertes par des séquences d'amorces, mais aucun type de HLA connu n'est affecté. La section Limitations des inserts de produit sera mise à jour.

L'absence de polymorphismes dans une région de certaines combinaisons d'allèles de gènes HLA de classe I peut rendre difficile la détermination du phasage correct pour les échantillons hétérozygotes. C'est parce que la longueur des lectures de séquençage dans la plate-forme de séquençage n'est pas assez longue pour capturer les polymorphismes distants dans la même lecture de séquençage. Par conséquent, il peut y avoir une ambiguïté de phase qui ne peut pas être résolue.

Impact sur le produit: Le risque pour le patient est considéré comme modéré puisque les ambiguïtés HLA de classe I ne sont pas affichées dans le logiciel MIA FORA NGS. Cela a été observé avec le génotype A \* 02: 01: 01: 01, A \* 02: 15N / A \* 02: 07: 01, A \* 02: 356N où le résultat du logiciel MIA FORA NGS est A \* 02: 01: 01 : 01, A \* 02: 15N basé sur le nombre plus élevé de cReads. Cette anomalie est due à une ambiguïté de phasage et A \* 02: 07 / A \* 02: 356N devrait être listée comme étant également possible. Cette limitation d'analyse pour les classes I et 11 n'est pas spécifiée dans la notice.

### Nos actions prises:

Nous réviserons la notice afin de clarifier les limites existantes ou d'ajouter des limites de dosage supplémentaires. Nous publierons un bulletin technique avec des instructions

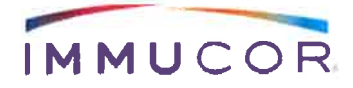

## **URGENT: NOTIFICATION DE SECURITE**

détaillées sur la façon d'examiner la non-concordance des variants de l'exon qui n'est pas reflétée dans la colonne MME du tableau des allèles candidats. Ce bulletin technique sera en viqueur en attendant la révision et la publication de la prochaine révision du logiciel MIA FORA NGS FLEX. Nous allons réviser le logiciel MIA FORA NGS FLEX pour corriger l'anomalie du logiciel. Les clients seront informés par le biais des notes de publication lorsque la mise à jour logicielle sera disponible.

L'ANSM a été informée de cette action.

#### Vos actions à entreprendre:

- Les clients doivent examiner manuellement les résultats selon le bulletin technique cijoint SR-550-00148 pour:
	- o Exons 1, 4, 5 et 6 pour DRB1,3,4,5 et DQB1 pour les nouveaux allèles. Les polymorphismes de ces exons peuvent être déterminés en utilisant « Coverage Plots », « cDNA et Genomic DNA browsers » et le « Consensus Alignment » du logiciel MIA FORA.

Veuillez compléter le formulaire de réponse du client figurant à la page 4 de cette communication et le formulaire de réponse au bulletin technique fourni avec cette communication. Renvoyez les deux formulaires de réponse par fax au +49 6103 8056 6394, par e-mail à vigilance.eu@immucor.com ou par courrier à: Immucor Medizinische Diagnostik GmbH, RA / AQ, Robert-Bosch-Straße 32, 63303 Dreieich, Allemagne.

Nous apprécions la confiance que vous accordez à nos produits. Veuillez contacter votre spécialiste local du support technique Pascal Lafont PLafont@immucor.com +33630666879 ou Mathieu Dewez MDewez@immucor.com +33631252487 pour obtenir de l'aide ou des instructions supplémentaires si vous avez besoin d'aide supplémentaire

Nous nous excusons pour les inconvénients que ce problème a pu causer..

Cordialement,

 $1/2$ 

Maria Wilhelmi Senior Manager RA/QA Europe

IMMUCOR Medizinische Diagnostik GmbH Robert-Bosch-Strasse 32 D-63303 Dreieich, Germany Phone: +49 (0) 6103-8056-0 +49 (0) 6103-8056-199 Fax: www.immucor.com

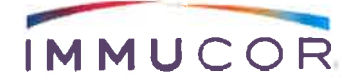

**URGENT: NOTIFICATION DE SECURITE** 

#### FSCA: EU FA #18-05 - FA-WRN-18-005\_FA-WRN-18-009

#### **Customer Response Form**

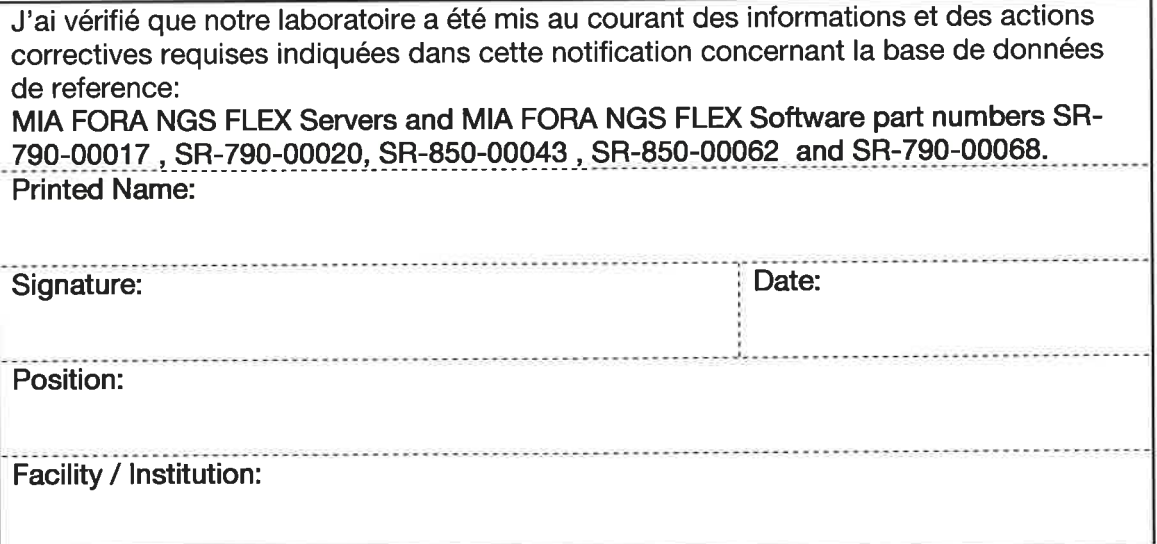

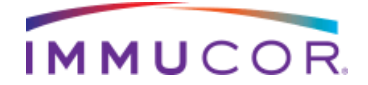

# **Bulletin technique**

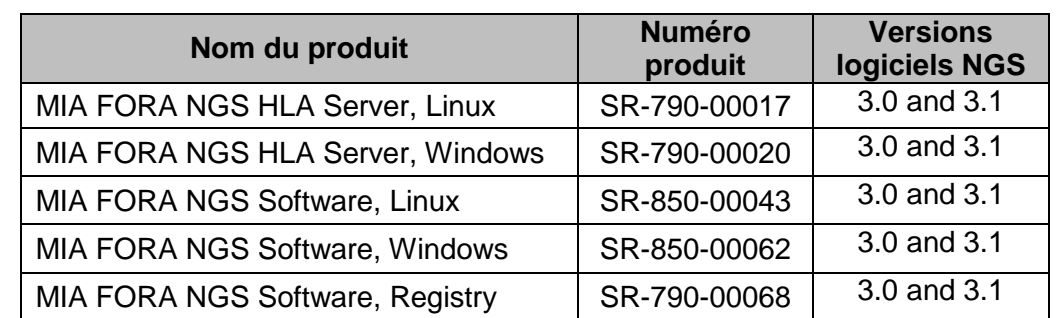

SUJET: Comment passer en revue la non-correspondance des variants d'exon dans un nouvel l'allèle qui n'est pas reflétée dans la colonne MME de la table des allèles candidats.

Détection des nouveaux allèles

a. Lorsqu'un nouvel allèle est présent, le logiciel MIA FORA NGS affichera un point d'interrogation dans le système Smart Flagging lorsque l'emplacement de la variante est en exon 2 et / ou exon 3. Cependant, lorsque la différence est en dehors de ces exons, occasionnellement le logiciel n'a pas cet indicateur (voir la figure 1). Les utilisateurs devront passer en revue manuellement pour identifier les variantes potentielles dans les exons en dehors des exons 2 et 3. Dans la plupart des cas, le « coverage plots » sur la page de revue affiche la discordance quand il y a un creux significatif dans le « coverage plots ». De plus, les régions d'ombre dans « coverage plots », et la diminution marquée de la couverture minimale et de la couverture du « central read » centrale dans la table des allèles candidats alerteront l'utilisateur sur un nouvel allèle potentiel. La description des étapes nécessaires pour identifier un nouvel allèle potentiel dans la page de détail de l'interface graphique est décrite cidessous.

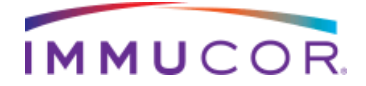

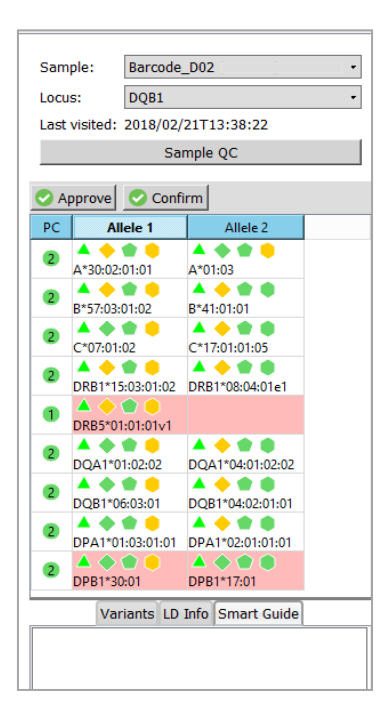

**Figure 1:** Genotype table - Exemple d'un nouveau DQB1 sans système de marquage intelligent

Les utilisateurs doivent examiner la colonne de couverture minimale (Cov) et la colonne de couverture de lecture centrale minimale (Cen) de cDNA (cRead) dans le tableau des candidats allèles (voir Figure 2) pour chaque allèle. Idéalement, la couverture minimale est supérieure à 20x et la couverture centrale minimale est de 10x. Si ces couvertures sont inférieures aux valeurs suggérées, les utilisateurs doivent examiner les données manuellement.

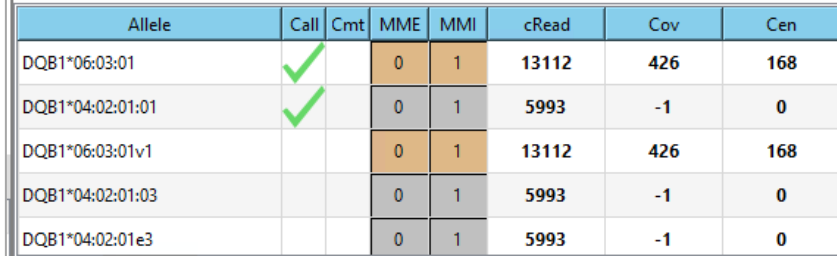

**Figure 2:** Tableau des candidats allèles - Dans l'exemple illustré, le Cov pour DQB1\*04:02:01:01 est -1 et le Cen est 0 et la couverture pour le DQB\*06:03:01 est 426 et Cen est 168.

b. Examiner à la fois le « coverage plot » du cDNA et « genomic coverage plot » pour confirmer que la couverture est uniforme et supérieure à la ligne de base et la présence de grandes régions grises (voir les figures 3 et 4). Lorsque les lectures de séquences d'un échantillon ne concordent pas avec la séquence de référence sélectionnée, la couverture bascule vers la ligne de base à la position non concordante. La grande zone grise représente l'accumulation de lectures

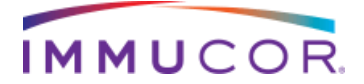

qui ne correspondent pas à la séquence de référence à cet emplacement pour les allèles sélectionnés.

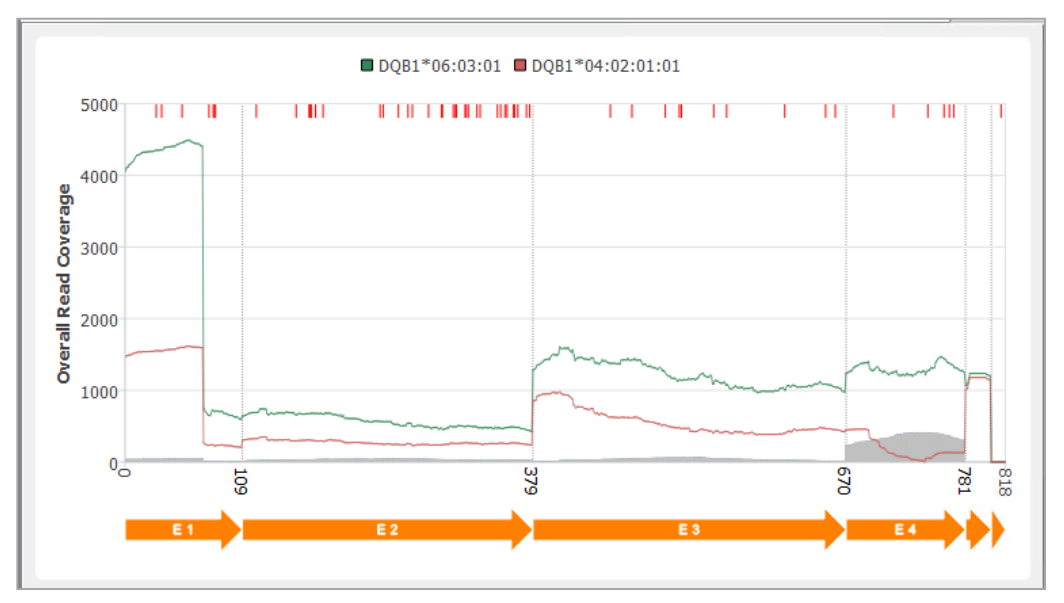

**Figure 3:** cDNA Coverage plot - La couverture pour DQB1\*04:02:01:01 diminue à la ligne de base dans l'Exon 4. Une grande zone grise est présente dans l'exon 4.

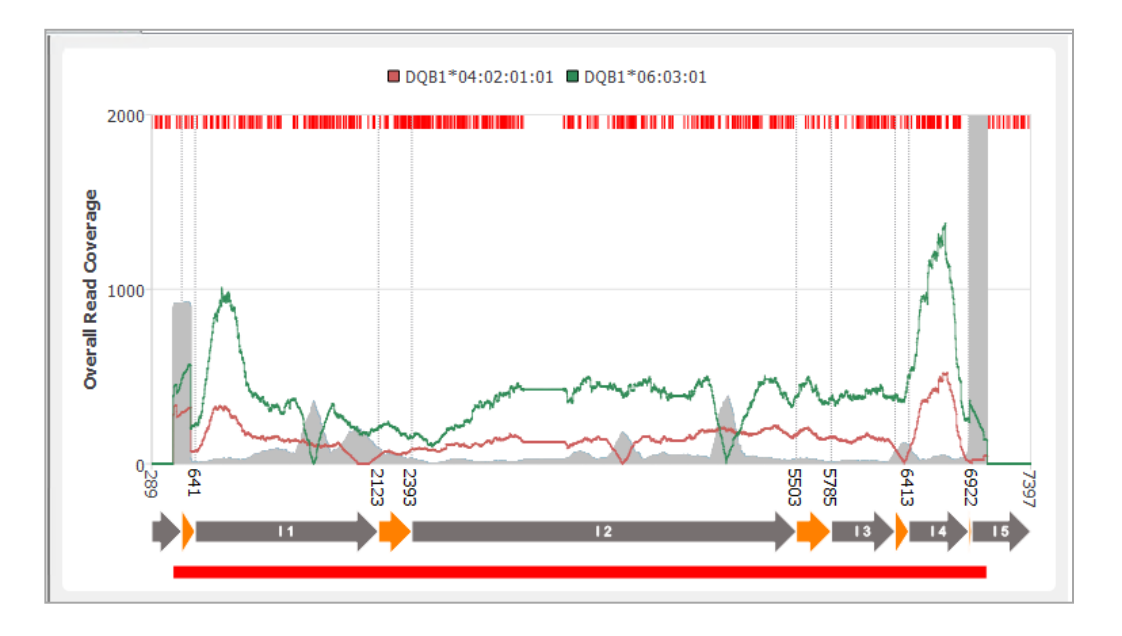

**Figure 4:** Genomic Coverage Plot - La couverture de DQB1\*04:02:01:01 est également enregistrée dans l'Exon 4 et une zone d'ombre grise est présente. Les discordances dans les introns conduisant à des ombres grises dans la couverture génomique ne sont pas prises en compte pour l'analyse selon l'étiquetage du produit.

c. Enquêter sur la discordance dans Exon 4:

I. Tout d'abord, identifiez la position de discordance dans la fenêtre « Consensus Alignment ».

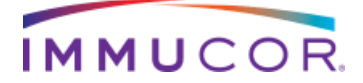

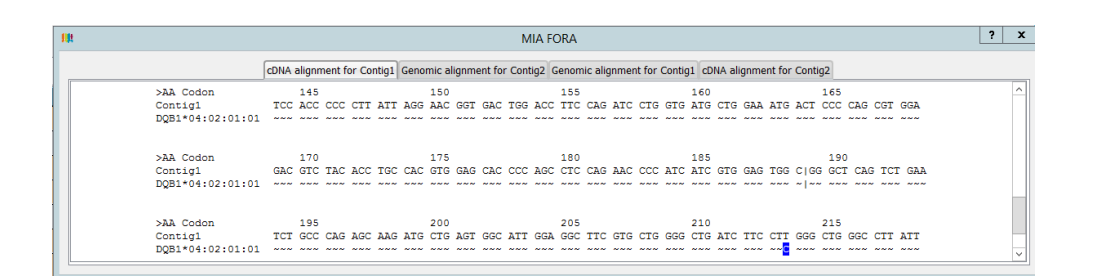

**Figure 5:** La position qui diffère entre la séquence de référence DQB1\*04:02:01:01 et la séquence contig1 de novo est mise en surbrillance au codon 213.

II. Passez ensuite en revue le contenu de base dans le navigateur « cDNA/Genomic alignment browser ».

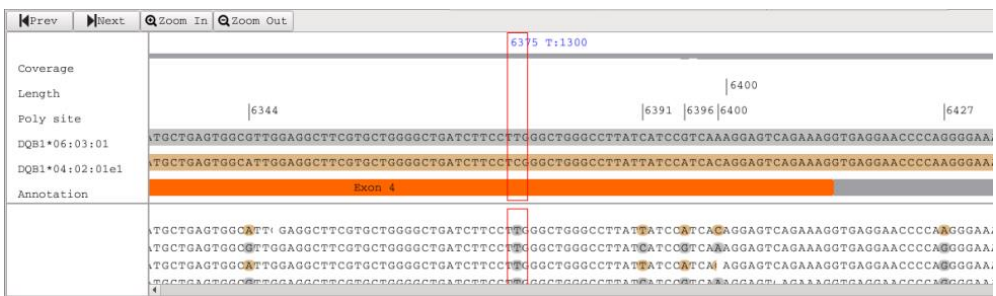

**Figure 6:** Le « Genomic alignment Browser » affiche uniquement la base T à la position non concordante. La base C attendue présente dans DQB1\*04:02:01:01 n'est pas présente.

III. Confirmer les polymorphismes simples nucléotidiques (SNP) dans le contig « alignment browser ».

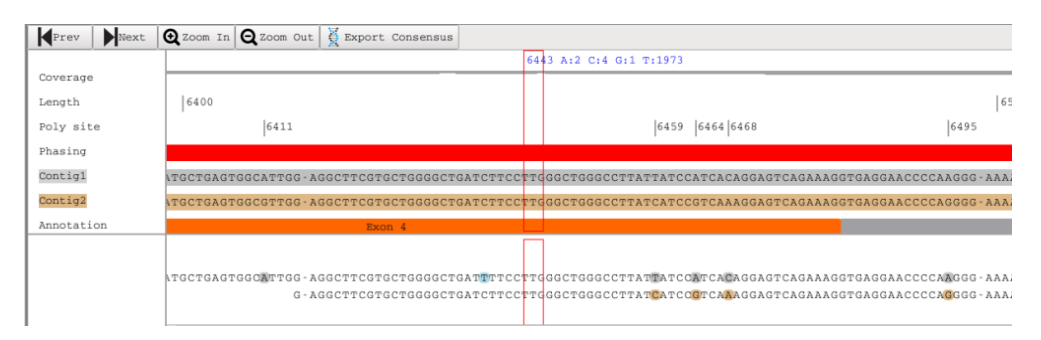

Figure 7: Le contig « alignment browser » montre également seulement la présence de T et de non C. Par conséquent, les séquences de mapping et phasing confirment qu'un nouveau variant est présent avec une seule modification de base dans DQB1\*04:02:01:01 au codon 213.

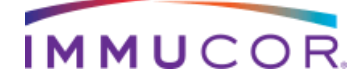

## Formulaire de réponse au bulletin technique

Je vérifie que notre établissement:

 (1) a été mis au courant de la publication d'un bulletin technique pour les serveurs MIA FORA NGS FLEX et les numéros d'articles MIA FORA NGS FLEX SR-790-00017, SR-790-00020, SR-850-00043, SR-850-00062 et SR-790-00068.

 (2) comprendre et être en mesure d'examiner manuellement les données pour les allèles et les ambiguïtés comme décrites dans le bulletin technique.

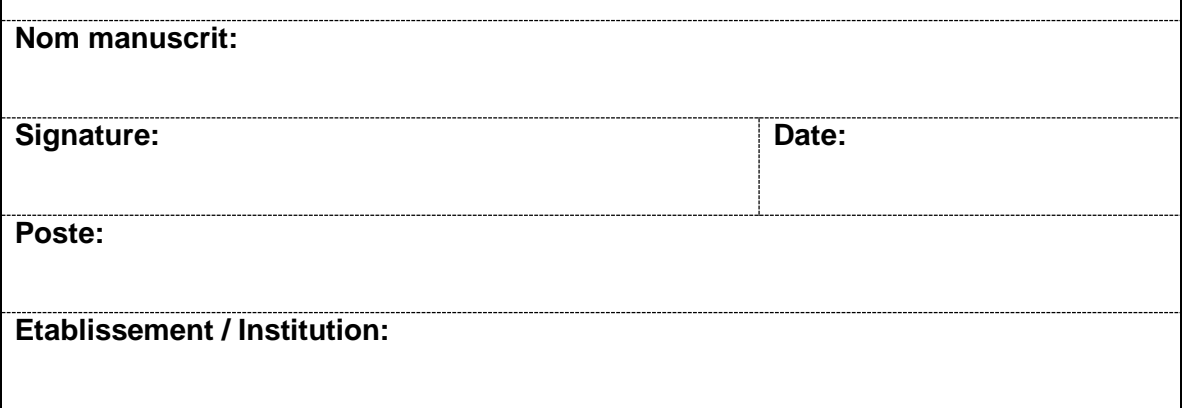